# **eBay: Wichtige Hinweise zur Vermeidung von Vorgangs-Dubletten während der Umstellung**

Bei einem technischen sauberen Umzug mittels einer neuen Plattform wird es zwangsläufig zu Dubletten beim Einladen der Bestellungen kommen.

Wir empfehlen daher, die Bestellung beispielsweise über eine abweichende Vorgangsart anzulegen, welche noch nicht benutzt wurde, um die Prüfung nach Dubletten zu erleichtern.

#### **Beachten Sie:** Λ

Dubletten können ab Start der neuen Plattform auftreten. Je länger die Umstellung dauert, desto größer wird die Anzahl der Dubletten.

Planen Sie für das aktive Einholen der Dubletten mehrere Stunden ein. Führen Sie die Abholung bestenfalls mit einer Automatisierung über Nacht durch.

## Vorgehen: Dubletten vermeiden

### **Konfiguration: Regeln in Plattformen**

Sollten Sie mit dem Regelwerk vertraut sein, kann es auch sinnvoll sein, beim Anlegen der Vorgänge unter PARAMETER - E-COMMERCE - REGELN FÜR PLATTFORMEN eine Regel anzulegen, die Vorgänge für die neue Plattform für die Übergangszeit sperrt. Nach Beendigung der Umstellung, kann die Regel dann auf die alte Plattform umgestellt werden.

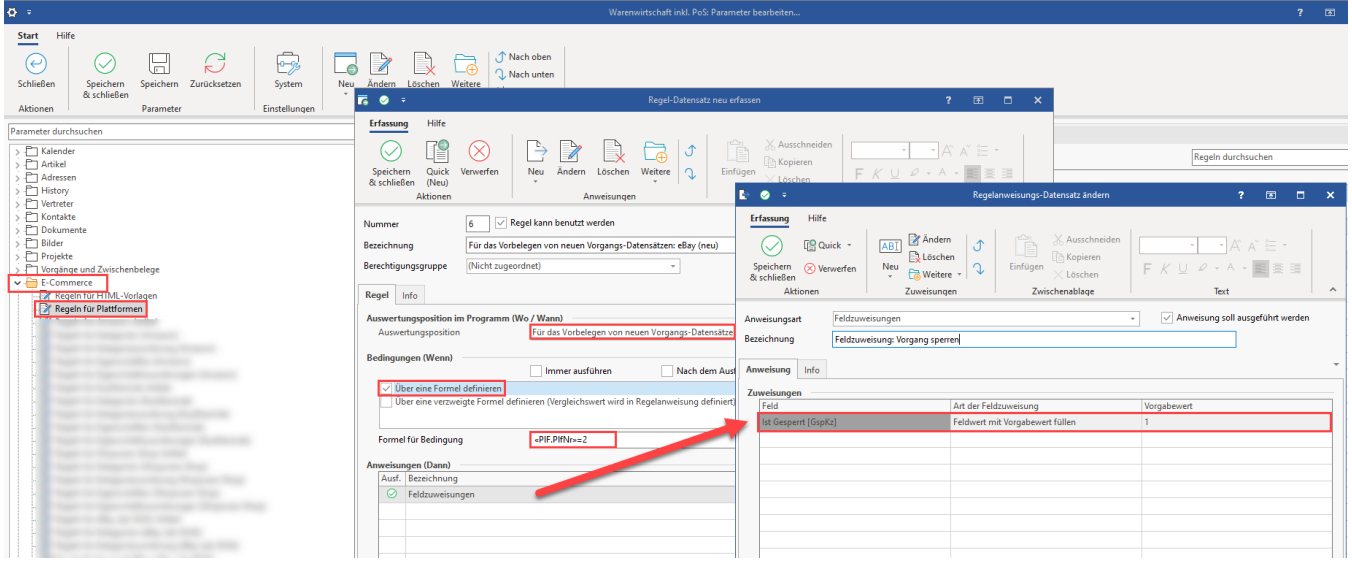

### **Gesperrte Vorgänge ins Archiv verschieben nach der Prüfung**

Die gesperrten Vorgänge lassen sich somit eindeutig identifizieren und Im Bereich: VERKAUF - STAMMDATEN - Register: VORGÄNGE - Schaltfläche: WEITERE ins Archiv verschieben.

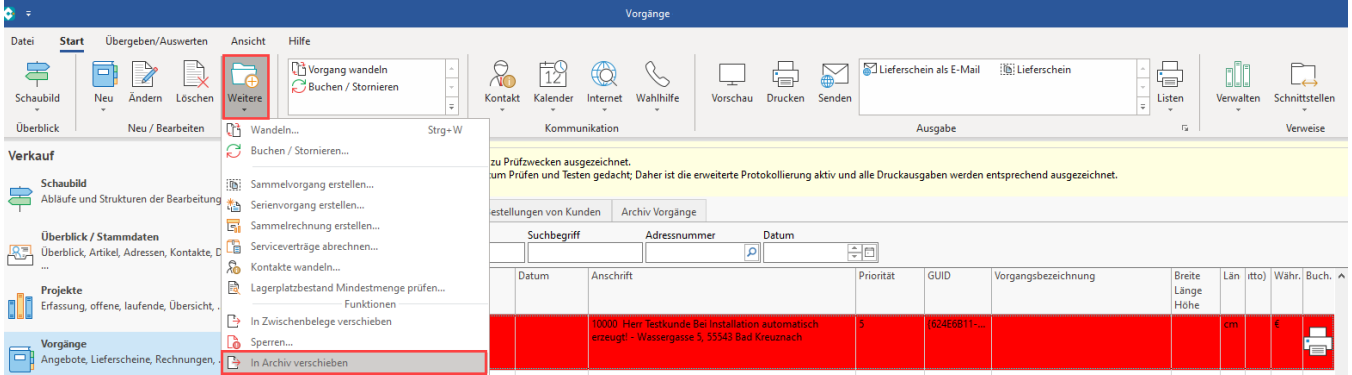

# Alternative Möglichkeit: Dubletten löschen

Weiterhin besteht auch die Möglichkeit, die gesperrten Vorgänge (in diesem Fall die Dubletten) zu löschen. Sollten Sie sich für diese Variante entscheiden, muss zuvor zwingend eine [Datensicherung](https://hilfe.microtech.de/display/PROG/Datensicherung) erfolgt sein.

Weitere Infos:

[Bereich löschen](https://hilfe.microtech.de/pages/viewpage.action?pageId=11733459)